# Who knows?

**Presented by** 

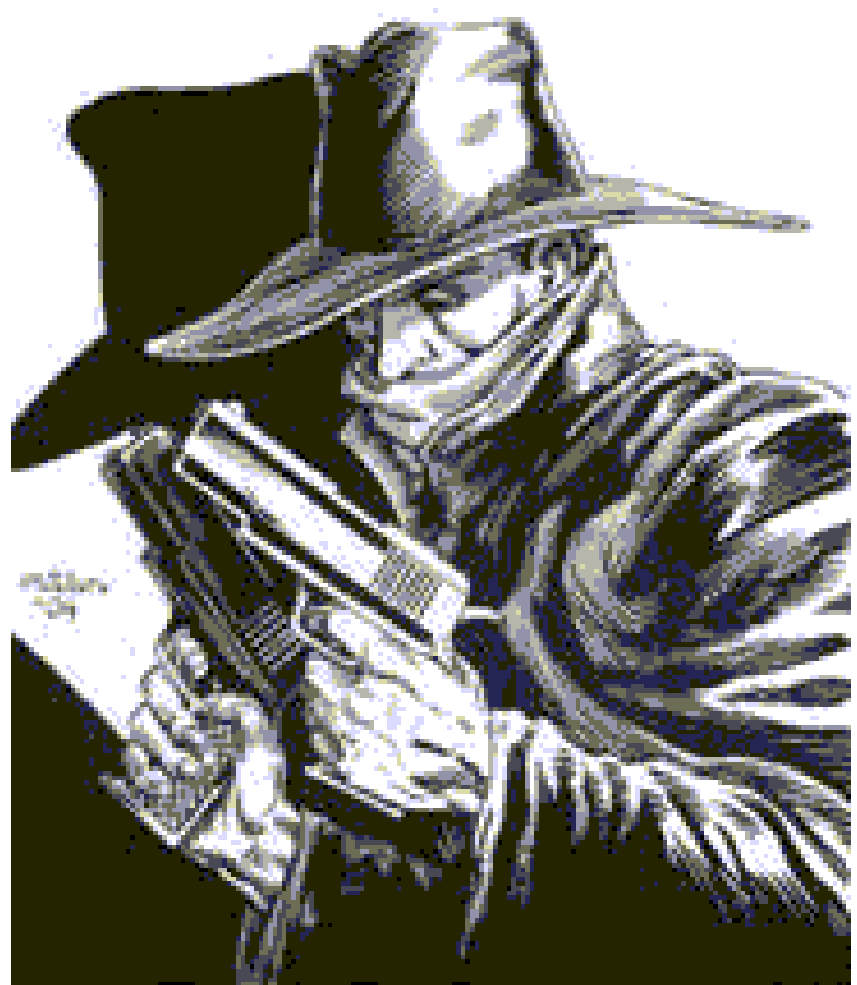

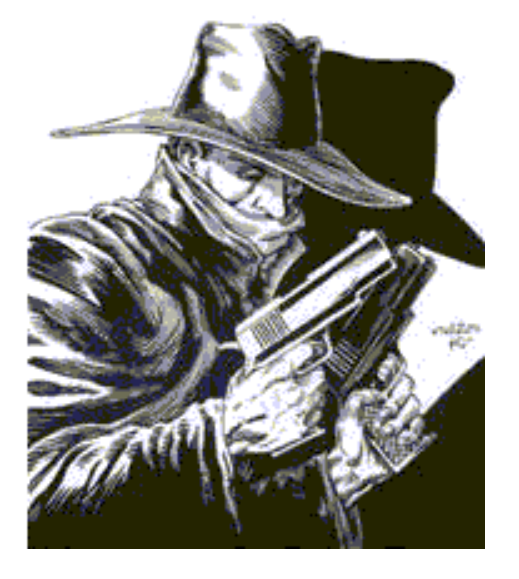

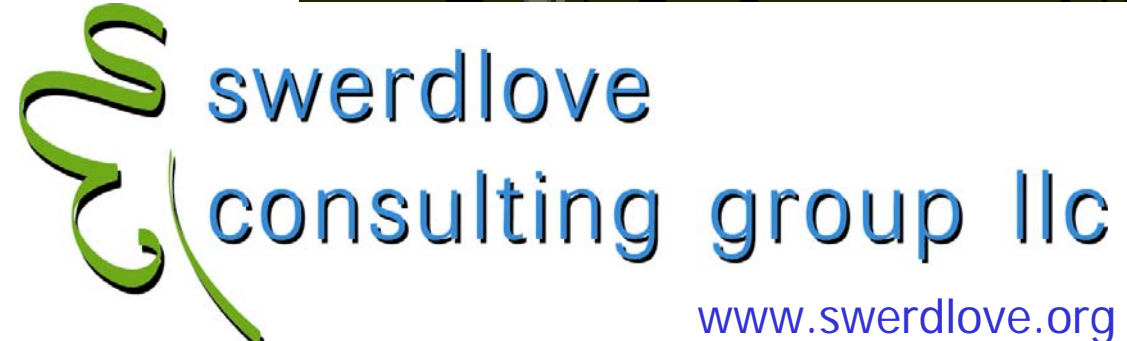

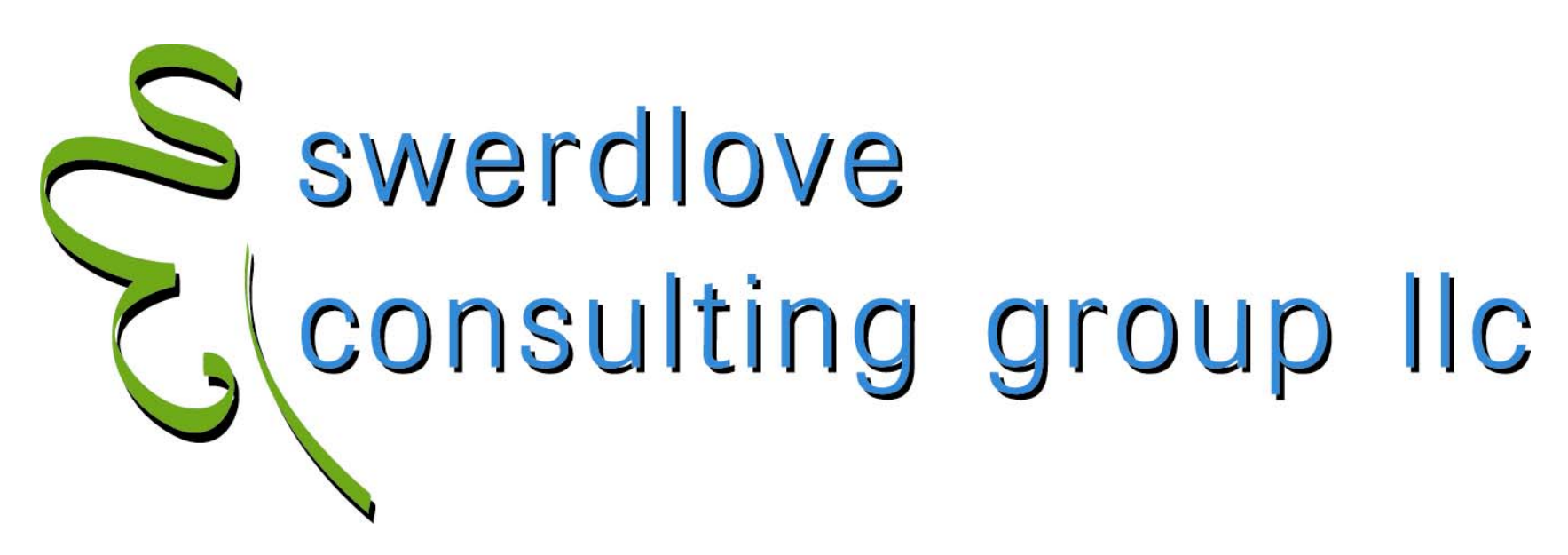

### **INNOVATIVE CUSTOMIZATIONSSEASONED SPECIALISTSEXPERT FINANCIAL SOLUTIONS**

*Authorized* **CMS.Net** *Services Provider for*

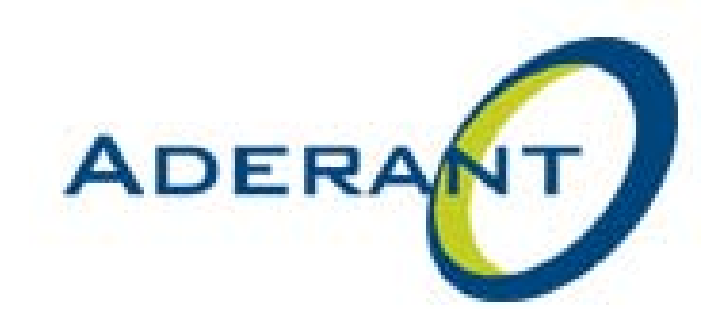

www.swerdlove.org

## Unmask the evil within the heart of your database: THE SHADOW LOG KNOWS!

**Presented by** 

**David Swerdlove**

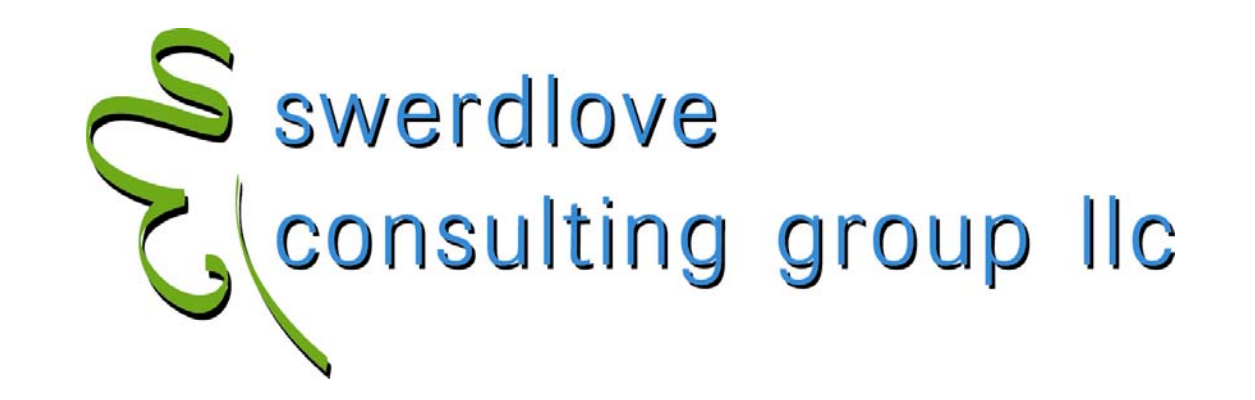

- $\bullet$ What ... is THE SHADOW LOG?
	- It is an audit table that tracks all changes made to a source table. Logs its history. Similar to a security camera. Transforms any table into a transactional table.
- $\bullet$  What ... tables are eligible?
	- –Any CMS.Net table, including custom columns and tables.
- $\bullet$  What ... skills does it take to make it happen?
	- Point to a table, click a checkbox.
- $\bullet$  Who ... should do it?
	- –Someone who really knows what they're doing!

**Presented by** 

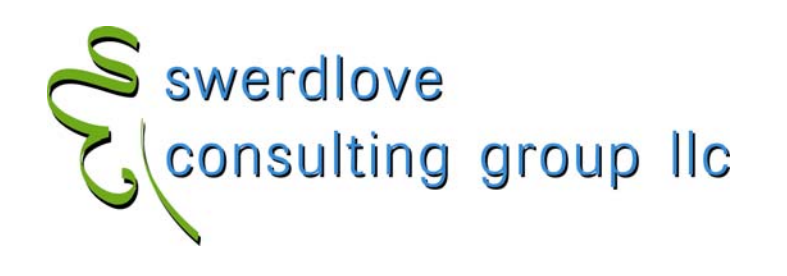

#### •Why ... would one create a SHADOw LOG?

- –diagnostics (why is "x" happening?)
- –forensics (why did "x" happen and who dunnit?)
- –analytics (how often do we do "x"?)

### • How ... does this work?

- a SQL trigger is added to the table
- Makes a copy of each row prior to an I/U/D
- $\bullet$  Pseudo-log tables:
	- HBE\_CLIENT
	- HBE\_MATTER
	- HBE\_PERSNL
	- HBA\_PERSNL\_MODD
	- HBA\_PERSNL\_MODP
	- TAT\_TIME\_MOD
	- CDT\_DISB\_MOD

**Presented by** 

**David Swerdlove**

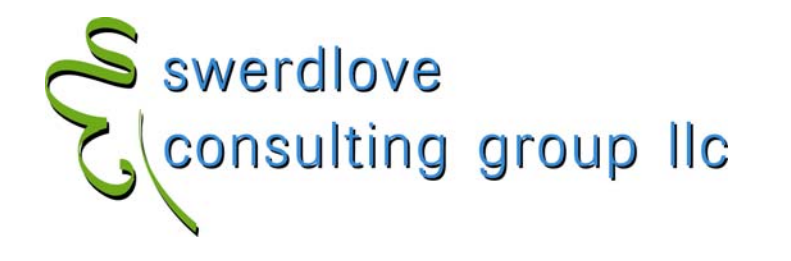

#### $\bullet$ what ... tables are likely candidates?

- Tables accessed directly by users where more information is needed than is normally tracked by CMS.
	- HUB tables
		- HBM\_PERSNL
		- HBM\_CLIENT
		- HBM\_MATTER
		- TBM\_PERSNL
		- TBM\_CLIENT
		- TBM\_MATTER
		- HBM\_NAME
		- HBM\_NAME\_PEOPLE

**Presented by** 

**Principal**

**David Swerdlove**

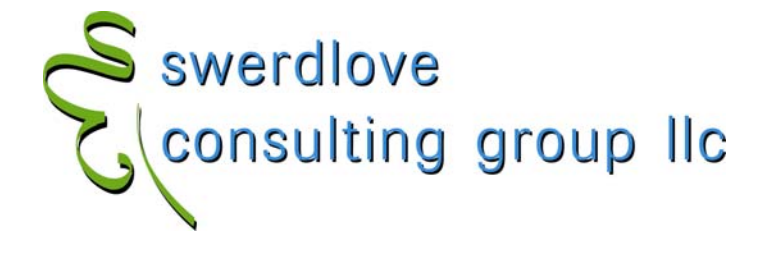

#### $\bullet$ what ... tables are likely candidates?

- lookup tables
	- HBL\_MATT\_CLASS
	- CDL\_COST
- master tables
	- APM\_VENDOR
	- GLM\_CHART
- system tables
	- CMS\_FORM not supported
	- CMS\_VIEWS not supported
		- » Note! These tables contain TEXT datatype information that currently do not always log successfully!
- parameter tables
	- TBM\_PARMS
	- TAM\_PARMS
	- CDM\_PARMS
- custom tables

**Presented by** 

**David Swerdlove**

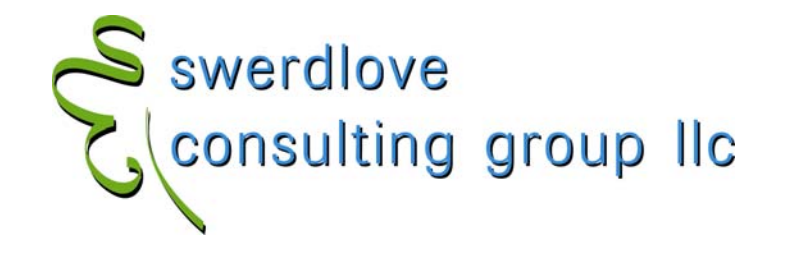

- $\bullet$ and, finally …
- $\bullet$ When  $...$  should THE SHADOW LOG be set up?
	- Before you need it! another arrow in your Disaster Recovery quiver
	- –THE SHADOW LOG is an extremely powerful and under-utilized tool that has been included in CMS.Net since version 1.0

**Presented by** 

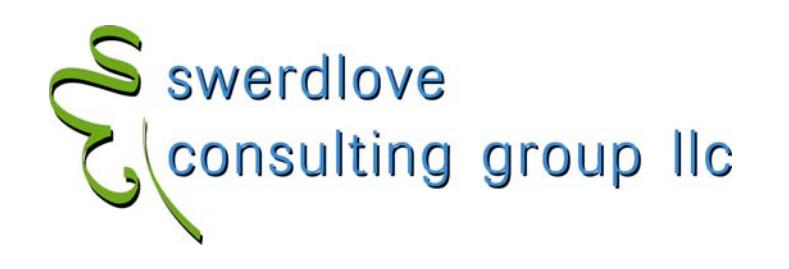

#### $\bullet$ The SHADOW LOG table.

- $-$  Inherits that source table's name prepended by  $\scriptstyle\rm SL\_$
- Contains every column of the source table, plus
	- SL\_UNO integer PK, identity
	- $SL_ACTION$  char(1)  $I, U, D$  copies the current  $I,$  copies the existing U/D row (so the I row and first U row will be identical)
	- SL\_USERNAME SQL login
	- SL\_APPLICATION CMS.Net application (or any application)
	- SL\_ENTRY\_DATE datetime stamp of when the row was copied from source for I/D; LAST\_MODIFIED for U

### $\bullet$ What doesn't THE SHADOW LOG show?

- What value(s) changed. For that, you need to examine the log. The SHANN LNG report can do this, too.
- – Changes made by CMSDBO or SA – thus, maintenance updates via DBGen do not get logged (firms that use SQL routines to insert/update data won't see them in THE SHADOW LOG)

**Presented by** 

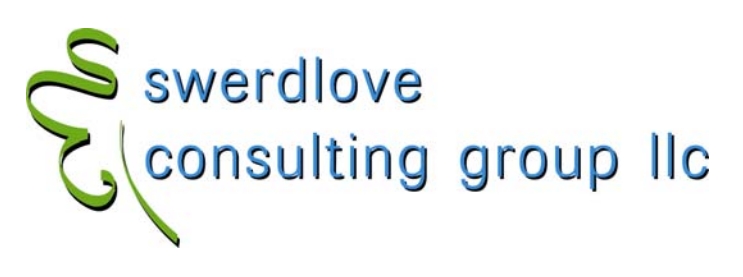

#### $\bullet$ Creating/Turning On THE SHADOW LOG

- Launch DBEditor ("Data Dictionary Editor")
- –Choose a CMS.Net table
- Revise
- Flag the shadow log shadow log checkbox

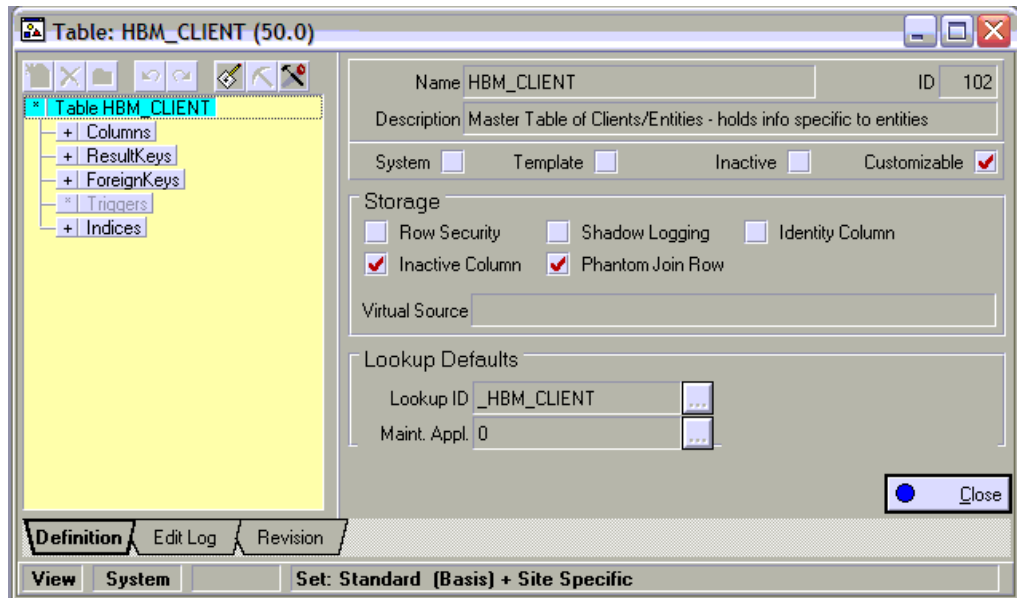

**Presented by** 

**David Swerdlove**

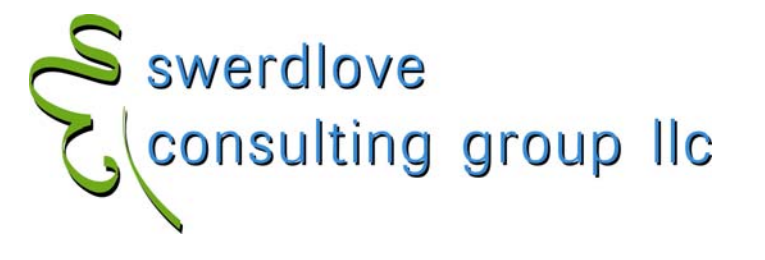

 $\bullet$  Be sure that you click twice to get a checkmark (not an X) and a trigger!

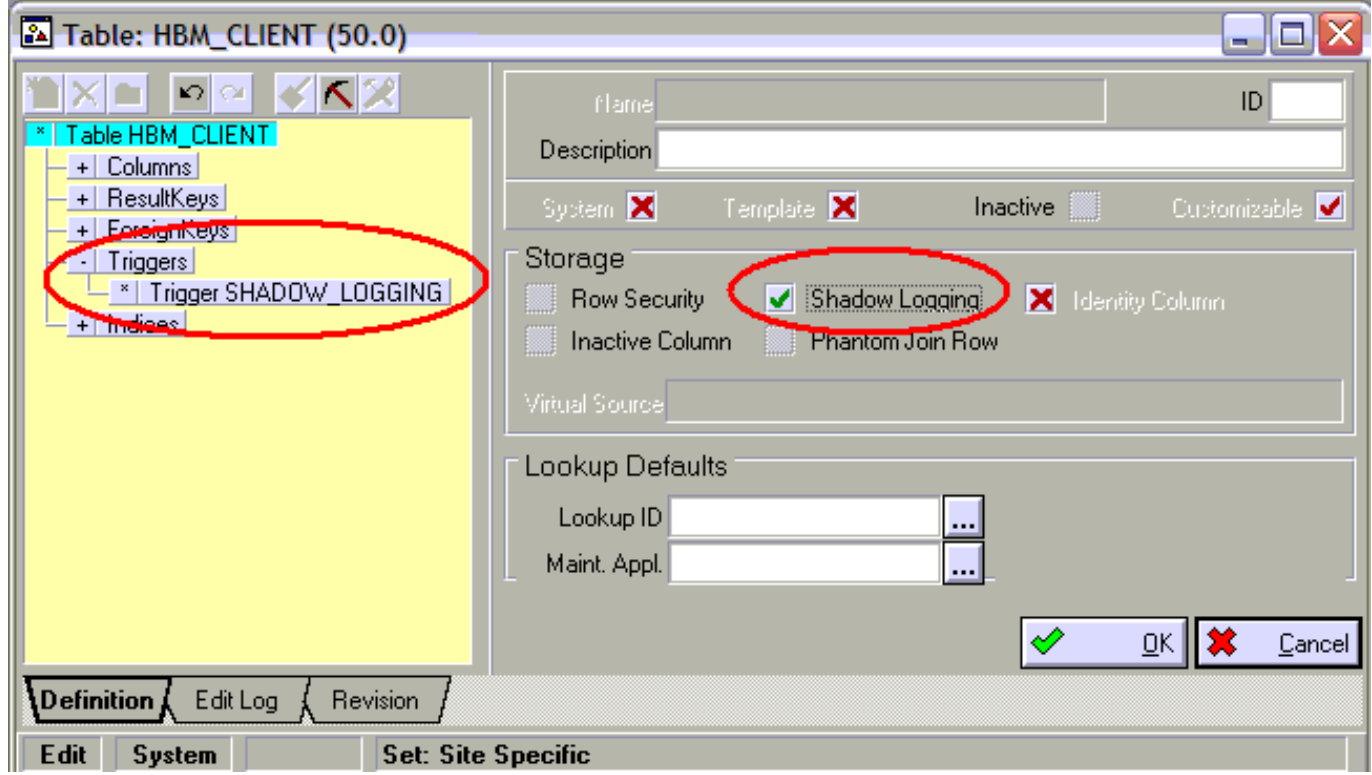

#### **Presented by**

**David Swerdlove**

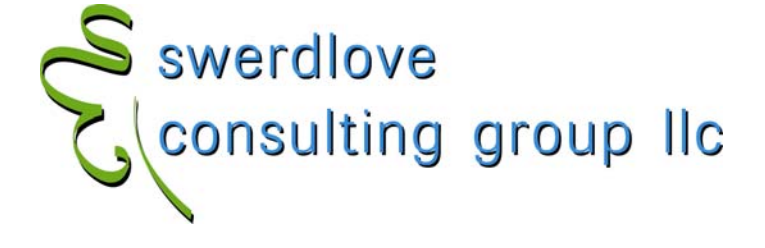

- $\bullet$ Using THE SHADOW LOG Report
	- –SHADOW.EXE (shadow.rpt is editable)

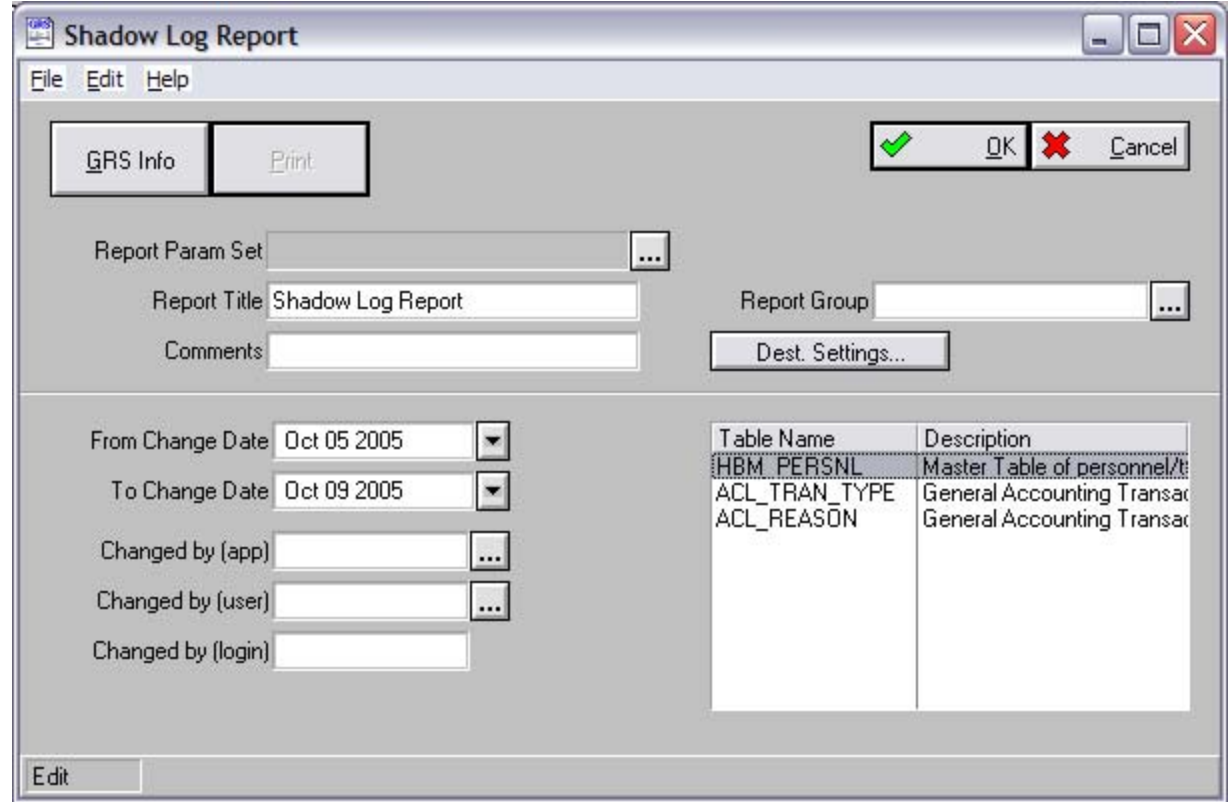

**Presented by** 

**David Swerdlove**

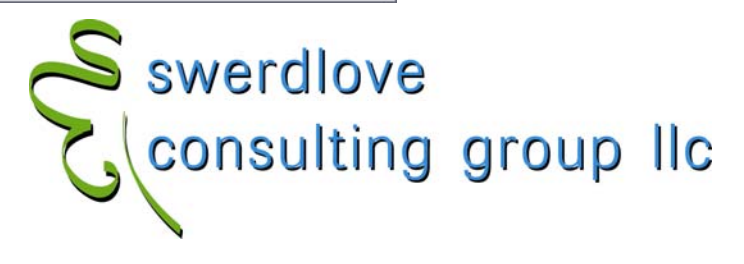

#### $\bullet$ Using THE SHADOW LOG Report

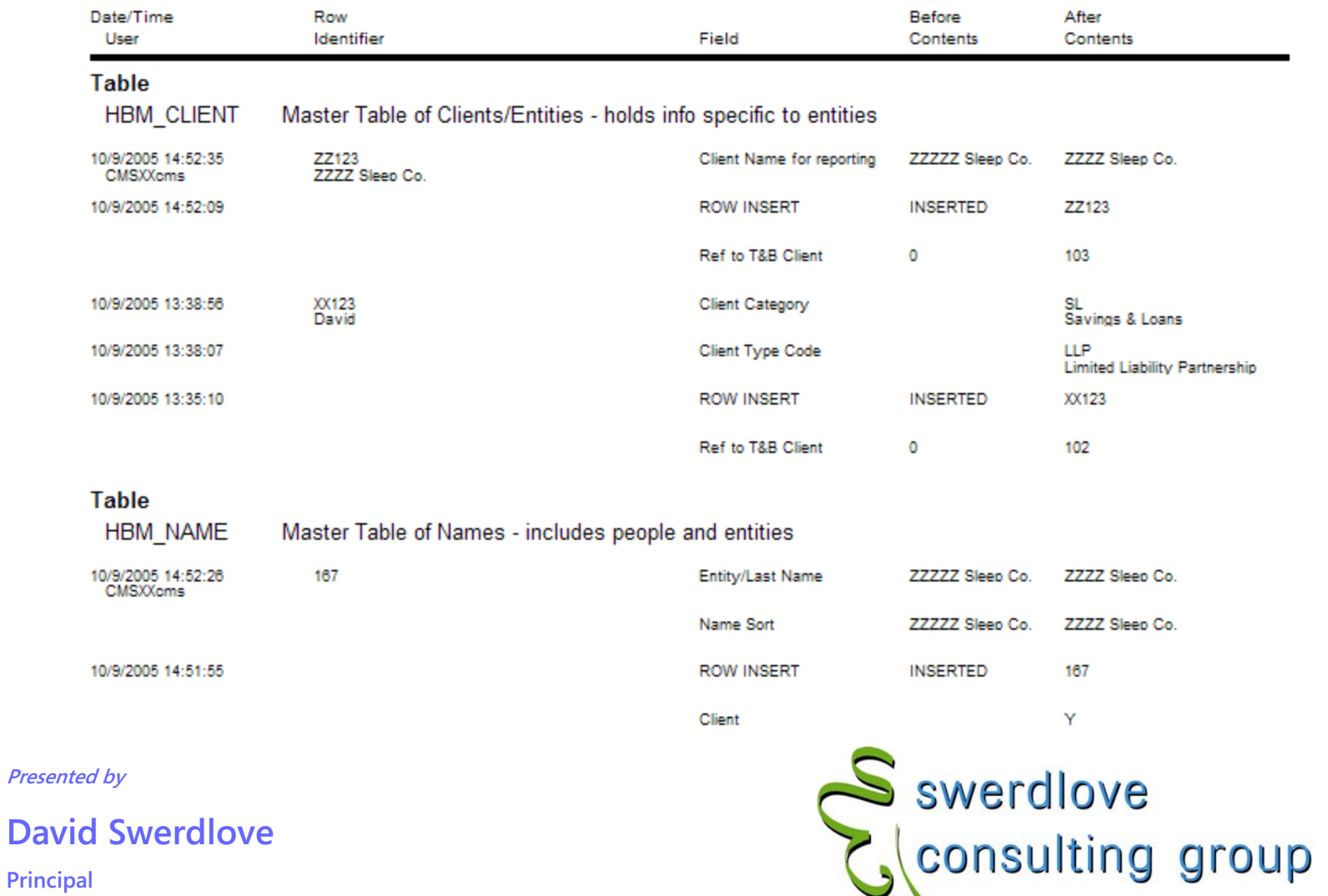

 $\mathsf{IIc}$ 

### $\bullet$  Example: Custom app built on SL\_TAT\_TIME

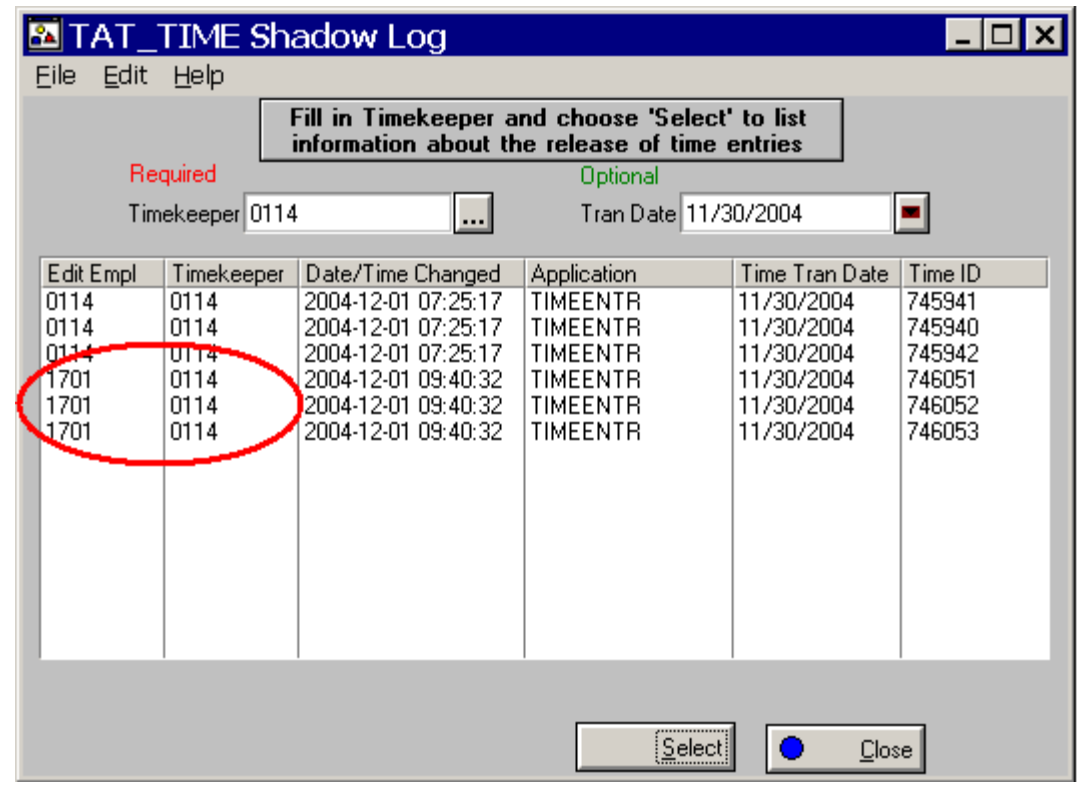

**Presented by** 

**David Swerdlove**

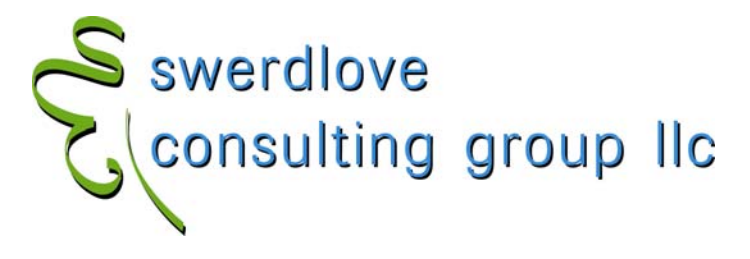

#### •**Basicscript**

```
 Sub click()
• dim SQL as new SQLAccess, EBTranDate as new CMSEBDate, lb as List 
• set lb = thisfield.parentform.fields("_list").list 
• dim ReturnRows as integer
• TkEmplCode$ = Thisfield.parentform.fields("_Tk_empl_code").value
• EBTranDate.value = Thisfield.parentform.fields("_Tran_date").value
• TranDate$ = EBTranDate.UniversalDate
• if Thisfield.parentform.fields("_Tran_date").value<>"" then
• DateFlt$ = "TRAN_DATE='" + TranDate +"' AND "
• else•DateFltS = ""• end if• if TkEmplCode="" then
• ErrorMessage "Timekeeper filter required!"
• else• SQLcmd ="select P2.EMPLOYEE_CODE, P1.EMPLOYEE_CODE, SL_ENTRY_DATE, SL_APPLICATION, SL.TRAN_DATE, SL.TIME_UNO " +_
• "FROM SL_TAT_TIME SL, HBM_PERSNL P1, HBM_PERSNL P2 WHERE SL.TK_EMPL_UNO=P1.EMPL_UNO AND " +_
• "(SL_USERNAME = 'CMS'+P2.LOGIN OR SL_USERNAME = 'CMSXX'+P2.LOGIN) AND SL_UNO IN (" +_
• "SELECT MAX(SL_UNO) FROM SL_TAT_TIME SL, HBM_PERSNL P1, HBM_PERSNL P2 " +_
• "WHERE SL.TK_EMPL_UNO=P1.EMPL_UNO AND (SL_USERNAME = 'CMS'+P2.LOGIN OR SL_USERNAME = " +_
•" 'CMSXX' + P2.LOGIN) AND " +• DateFlt +"SL_ACTION='U' AND SL.ENTRY_STATUS='N' AND P1.EMPLOYEE_CODE = '" +_
• TkEmplCode +"' GROUP BY TIME_UNO) ORDER BY 3"
• SQL.IssueCommand SQLcmd
• lb.clearlist• if SQL.value(1) = "" then Infomessage "No records found."
• while not SQL.allrowsread
•ListVal$ = ""
• for i = 1 to SQL.columncount 
•ListVal = SQL.value(1) + chr$(9) + SQL.value(2) + chr$(9) +•SQL.value(3) + chr$(9) + SQL.value(4) + chr$(9) +•SQL.value(5) + chr$(9) + SQL.value(6)• next • lb.AddRow ListVal•S swerdlove<br>C consulting group IIc
          SQLrow = SQLrow + 1• wend • end if• end sub•
```
### $\bullet$ Some SHADOW SQL

–Find all  $\mathsf{CMS}\text{-}\mathsf{Net}$  shadow LOG tables

select \* from cms\_dd\_table

where table name like 'SL[ ]%'

- (note the use of the 'escape' brackets [] to rule out tables that have a 3<sup>rd</sup> character that isn't an underscore)
- Find all CMC.Net SHADOW LOG tables that are currently logging select \* from cms dd table where logging = 'Y'
- $-$  Find all CMC.Net shalow LOG tables that are NOT currently logging

```
Select t1.* from cms dd table t1
        JOIN cms dd table t2 ON t1.table name =
        SUBSTRING(t2.table_name,4,LEN(t2.table_name)) 
Where t^2.table name like 'SL[ ]%' AND t1.logging = 'N'
```
– Convert SL\_USERNAME into EMPLOYEE\_NAME

SELECT P.EMPLOYEE\_CODE, P.EMPLOYEE\_NAME, S.\*

FROM SL HBM PERSNL S

JOIN HBM\_PERSNL P ON

SL\_USERNAME = 'CMS'+P.LOGIN OR SL\_USERNAME = 'CMSXX'+P.LOGIN

swerdlove

**Sconsulting group lic** 

**Presented by** 

**David Swerdlove**

#### $\bullet$ Known issues

- K501981 SL\_USERNAME column is NULL in CMS.Net versions 4.3 through 5.0SP1 on SQL Server 2000
- K503686 SHADOW LOG Creates entries in  $\scriptstyle\rm SL\_HBM\_MATTER$  for every posted bill matter (updates to TBM\_MATTER hit HBM\_MATTER.LAST\_MODIFIED)
- K504923 SHADOW LOG Report will always show changes to the first matter when clients share the same matter code when non-unique matter codes are used.
	- 12345.001 change responsible attorney
	- 99999.001 Change matter status
	- 11111.001 change long matter name

Report will show 3 changes for 12345.001

**Presented by** 

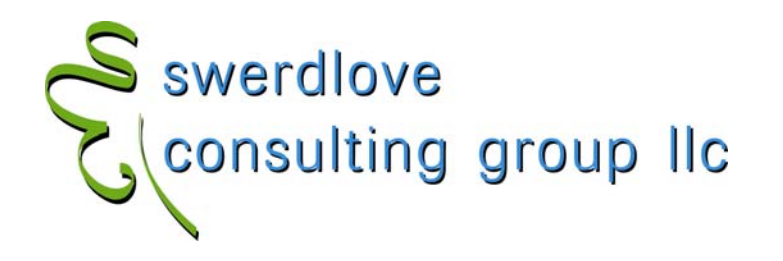

#### $\bullet$ Other issues

- Consider the overhead to the system (i.e., performance) when choosing table(s) for logging
	- Table size
	- Table type
	- Table activity
	- Network throughput
	- WAN?
	- Large updates (DR, billing, manual update via Query Analyzer)
- Consider turning the log on and off as needed
- Truncating the log
- Consider truncating the log periodically
- Monitor the size of your SL\_ tables!
	- exec sp\_spaceused sl\_tat\_time
	- select 'exec sp\_spaceused SL\_' + table\_name from cms\_dd\_table where logging = 'Y'

**Presented by** 

**David Swerdlove**

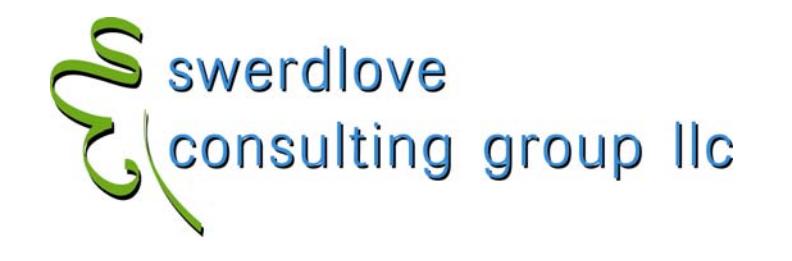

- $\bullet$  Scenarios
	- – History table goes out of balance periodically (TBH\_MATTER\_SUMM)
		- Locate corrupted column and turn a log on history table and the underlying table(s)
	- – Rates for a billing period were wacky
		- Log TBM\_RATE\_FEE and check for updates
	- – Important data deleted
		- $\cdot$  THE SHADOW LOG Can only do so much  $...$

**Presented by** 

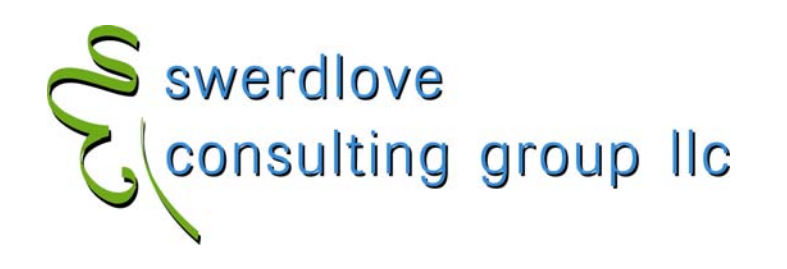

- $\bullet$  Other approaches to capturing the log
	- – Build a log table of only the columns you care about
	- – Purchase a 3rd party transaction log reader
		- Red Gate SQL Log Rescue (www.redgate.com/rescue)
		- Lumigent Log Explorer for SQL Server (www.lumigent.com/products/le\_sql.html)

**Presented by** 

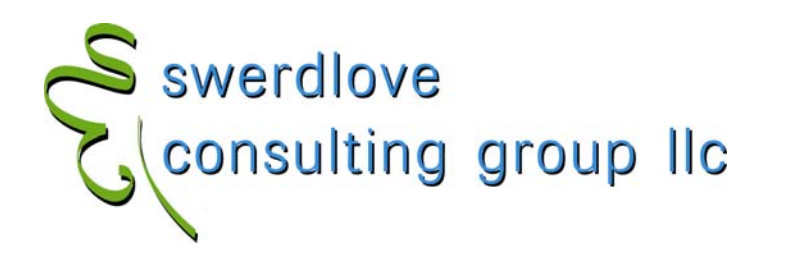

#### $\bullet$ Red Gate "SQL Log Rescue"

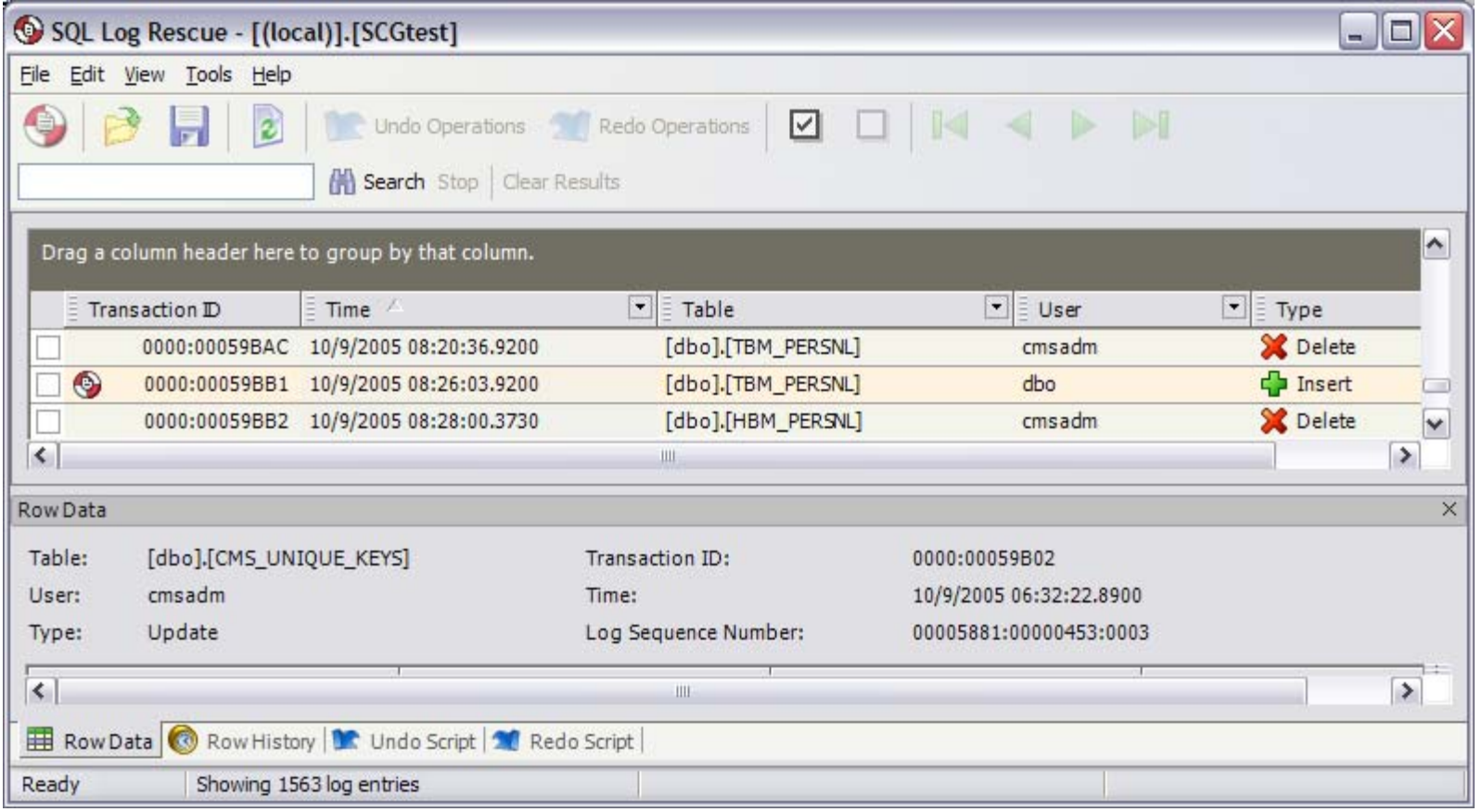

**Presented by** 

**David Swerdlove**

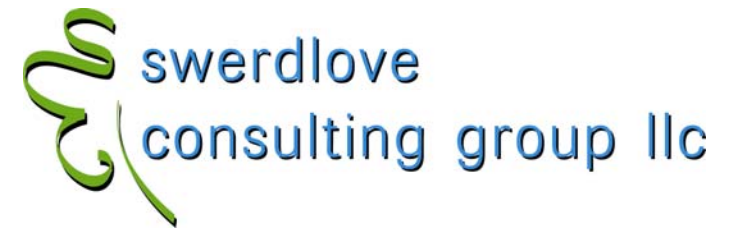

- $\bullet$  Discussion
	- –Who is currently using THE SHADOW LOG?
	- –Any unusual tables or reasons?
	- –Any tales of smoking guns?
	- –Questions?

**Presented by** 

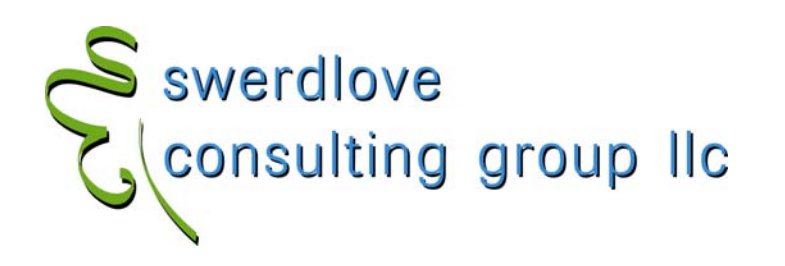

# Who knows?

**Presented by** 

**David SwerdlovePrincipal**

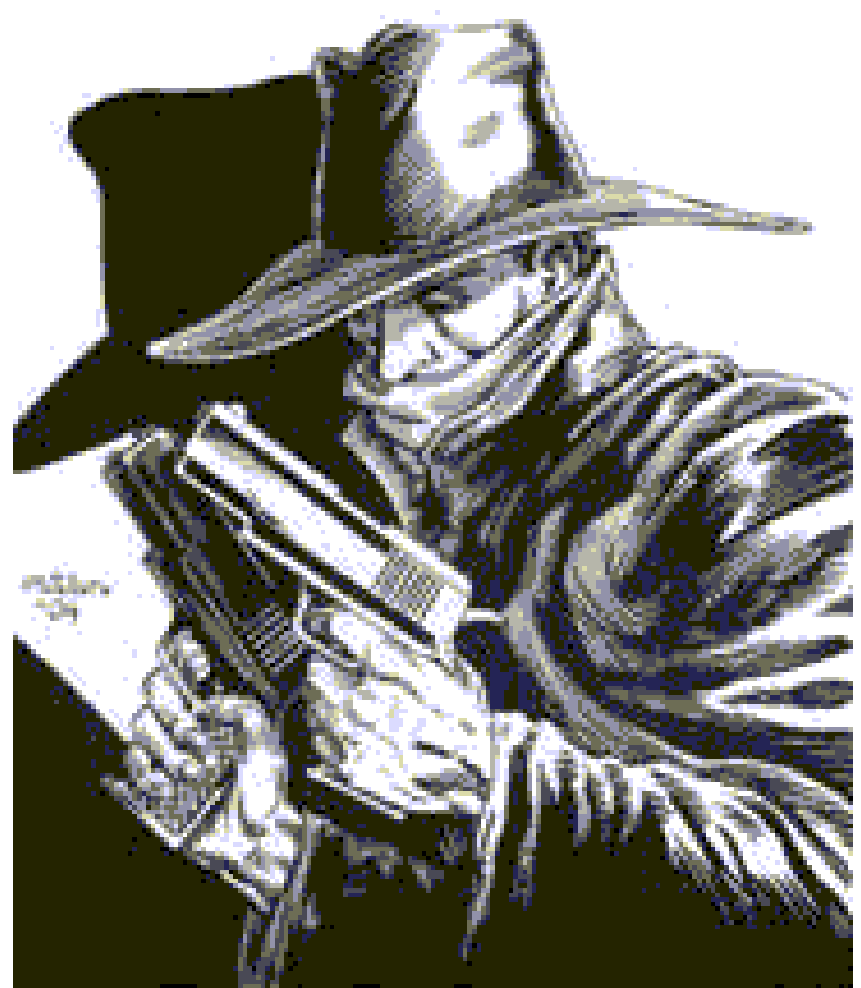

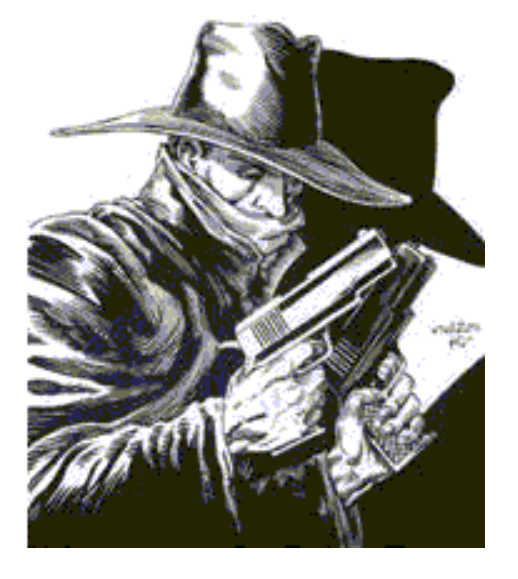

## S swerdlove<br>C consulting group IIc www.swerdlove.org